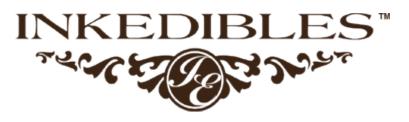

## **Printhead Flush System Instructions For Cleaning All Epson Printheads**

## Made in the USA | Use Only As Directed

Included: flush system, cleaning fluid, soaking jar, cleaning cloth, tweezers, gloves

What else is needed: cotton swab, paper towel

## **Instructions:**

Open your cartridge cover and move the cartridge carrier to the stand by position. If the printer does not automatically move the carrier over or allow you to manually move it, go to the printer menu, enter "SETUP", select "MAINTENANCE", and select "CHANGE INK CARTRIDGE". Once the cartridge carrier is in stand by position, remove the cartridges, and carefully place them to the side of the printer and on top of a paper towel or any absorbent cloth in case of leakage.

Note: If your printer does not follow the same instructions to move the cartridge carrier, please refer to your printer manual.

Next, insert a paper towel beneath the printhead (this will absorb the cleaning fluid that you will be flushing through the printheads).

Now, attach the flush tube to the nozzle of the syringe tightly (if it's not already attached), and draw up around 1cc.

One at a time, attach the tip of the flush tube to the nozzle contact spots (as shown to the right). Be sure to hold the tube in place with one hand, while injecting the cleaning fluid into the printhead with the other. Slowly, but forcefully inject about 1-2cc into each contact spot. Pause for about 1 minute, allowing the cleaning fluid to work its magic inside, and then continue to inject another 1-2cc's. The cleaning fluid will collect on the paper towel below the printhead. You may repeat this process several times, and for each contact spot, but be sure to change the paper towel each and every time you repeat the process. When you're done, don't forget to remove the paper towel to avoid any printhead jams!

After you remove the tubing, wipe off any excess cleaning fluid and insure the cartridge carriage area is as clean and dry as it was before the flush. You can now reinstall the cartridges and print out a test page.

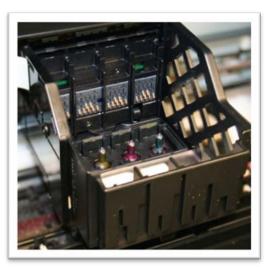

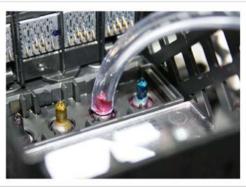

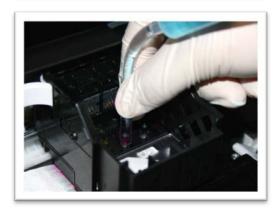